## **Untitled Referrals in Sprout**

If you see an Untitled Referral in Sprout like this:

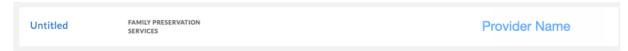

It is caused by someone in the Agency selecting + New Referral:

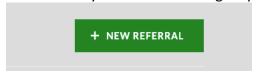

Providers should not be doing this; FIN will send you the referral. If you do not see the referral you need in Sprout, reach out the Resource Specialist who will move it to your vault.

If you have any Untitled Referrals you can resolve them in Sprout and you won't see them on your list anymore.

To do this, you need to open the untitled referral by clicking on the word untitled.

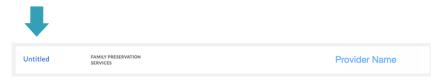

## Next, select Referral:

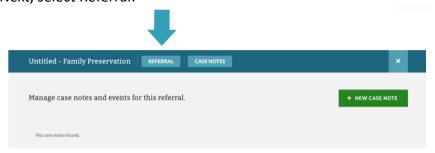

You will see this screen, select Edit in the top right corner:

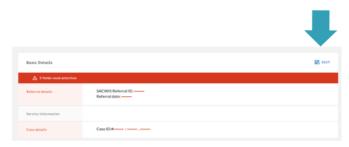

Next, select Resolved from the drop-down Referral state:

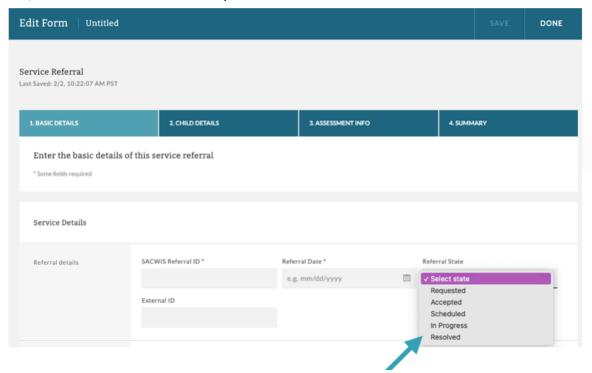

Then select Save and Done at the top right of the screen:

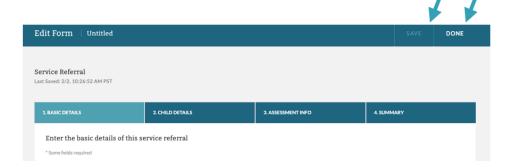

You can exit out of the referral and that case will not be on your list anymore.

\*You can also do this for cases that are closed before being completed, after entering your End of Service Note (when the info isn't sent to FIN billing, for us to enter). That way they don't appear on your list any longer.